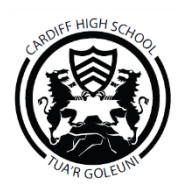

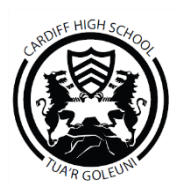

*SIMs Options Online* is the platform that is used to complete your subject choices for next year.

The first stage of this is your 'free choice' which is when you make an indication of the subjects that you would like to study. This information will be used to plan the final option columns.

Please note that some subjects may not run if there is insufficient uptake and some subject combinations may not be possible in the final option columns.

## **Registering Your Account**

## Step 1 – Receiving Your Invitation

You have received a registration email to your Hwb account from [noreply@sims.co.uk](mailto:noreply@sims.co.uk) containing a unique invitation code. You will need this code to set up your SIMS Online Services account. If you have not yet received a registration email, please check your junk folder and if it is not there, let you form teacher know.

## Step 2 – Setting Up Your Account

1. Click the green or blue link in the email to be directed to the registration page.

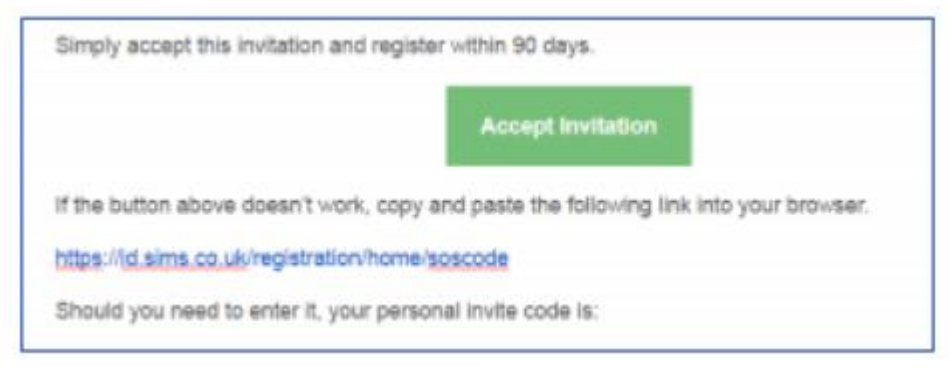

- 2. Enter your Hwb email address as your username and add the invitation code (from the email) if prompted.
- 3. You will be asked to confirm your date of birth.
- 4. You must set up a memorable password (which must meet the criteria displayed on the page).

You are now registered.

## **The Options Website**

- 1. To begin, click the link [https://www.sims-options.co.uk](https://www.sims-options.co.uk/)
- 2. You will be given several options to sign in click the SIMS icon on the far left of the screen

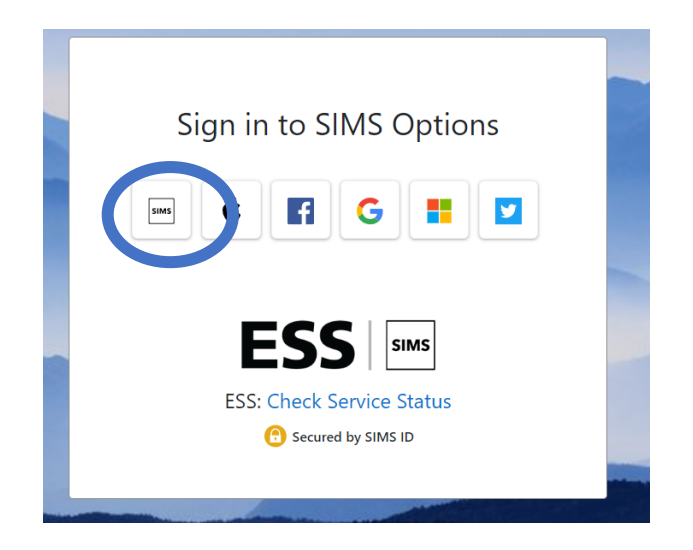

- 3. Enter your Hwb email address as your username and the password you set in registration. Press enter.
- 4. Your Options Online form should now load in front of you. You may select **four** subjects from the list.

Any problems, please speak to your form teacher. The deadline to complete your free choice is **Thursday 23rd November 2023.**